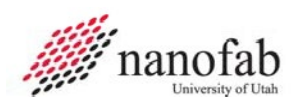

# **Disco DAD 641 Dicing Saw SOP**

### <span id="page-0-1"></span><span id="page-0-0"></span>**Purpose and Scope**

This document provides job breakdowns and reference information for the Disco DAD Dicing Saw operations.

### <span id="page-0-2"></span>**Table of Contents**

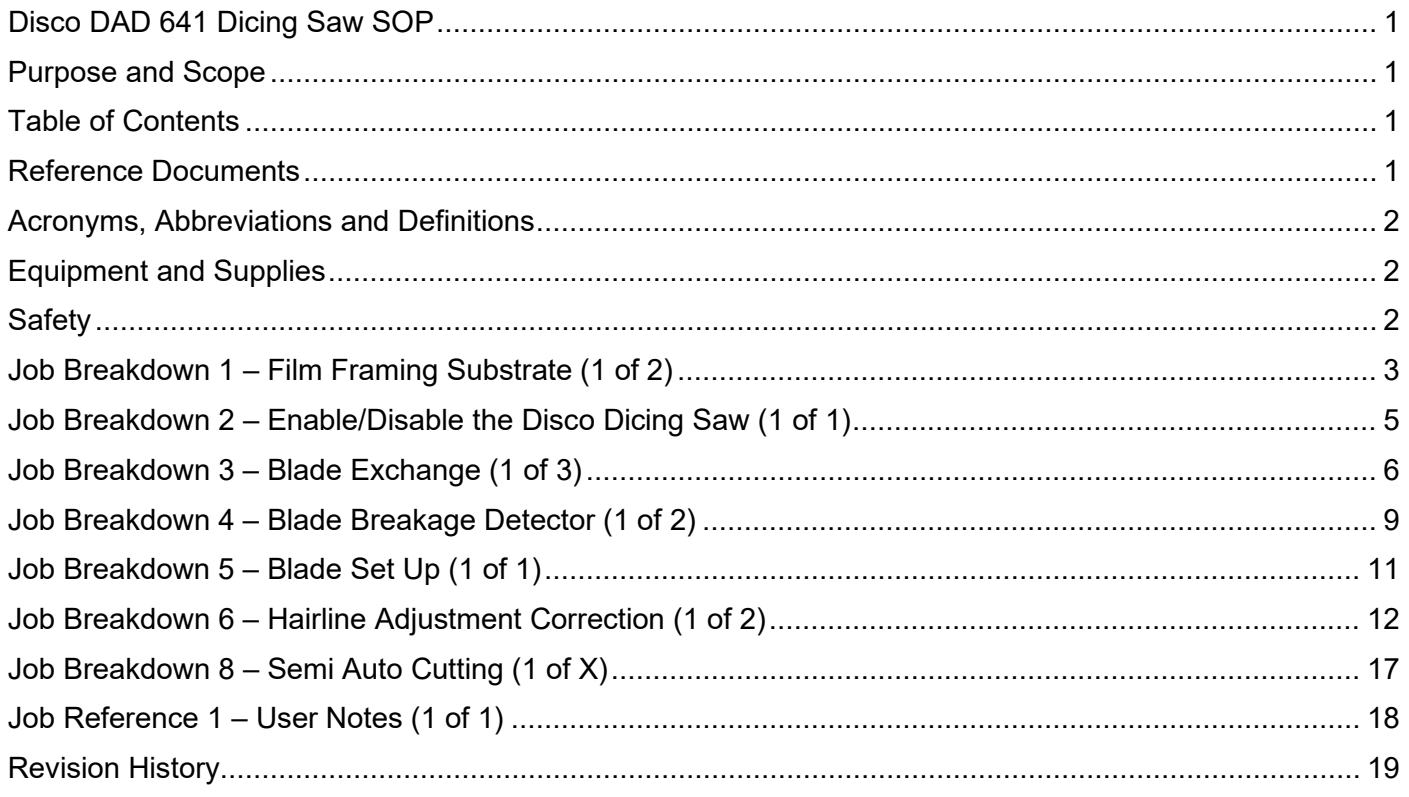

#### <span id="page-0-3"></span>**Reference Documents**

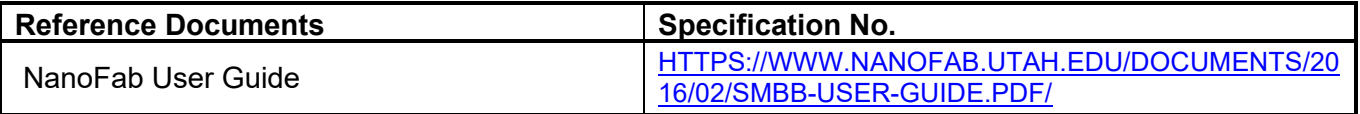

**University of Utah NANOFAB Confidential December 20, 2023**

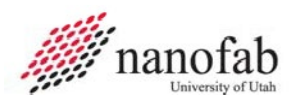

### <span id="page-1-0"></span>**Acronyms, Abbreviations and Definitions**

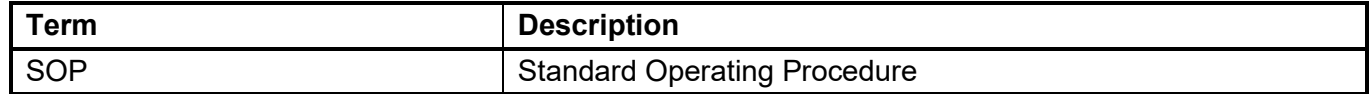

#### <span id="page-1-1"></span>**Equipment and Supplies**

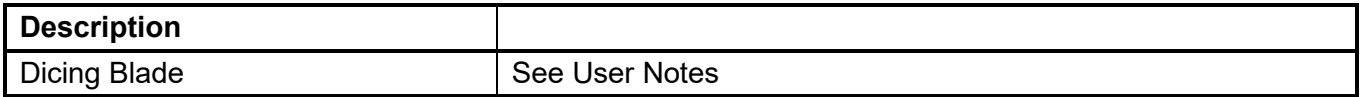

### <span id="page-1-2"></span>**Safety**

### **Safety alert symbol**

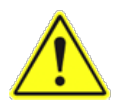

The Safety Alert Symbol is used in conjunction with signal words to convey a personal injury hazard is present.

# **Signal words**

Indicates an <u>imminently</u> hazardous situation, which if not avoided, will result in death or<br>**DANGER** existes injury. The Safaty Alart Symbol shauld always be used. serious injury. The Safety Alert Symbol should always be used.

**WARNING** Indicates a potentially hazardous situation, which if not avoided, may result in death or serious injury. If the safety alert symbol is NOT used in conjunction with this signal word, then the hazard conveyed is severe equipment or material damage.

**CAUTION** Indicates a potentially hazardous situation, which if not avoided, may result in minor or moderate injury. If the safety alert symbol is NOT used in conjunction with this signal word, then the hazard conveyed is minor equipment or material damage.

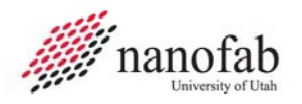

# **Job Breakdown 1 – Film Framing Substrate (1 of 2)**

Follow this section to Film Frame a substrate.

<span id="page-2-0"></span>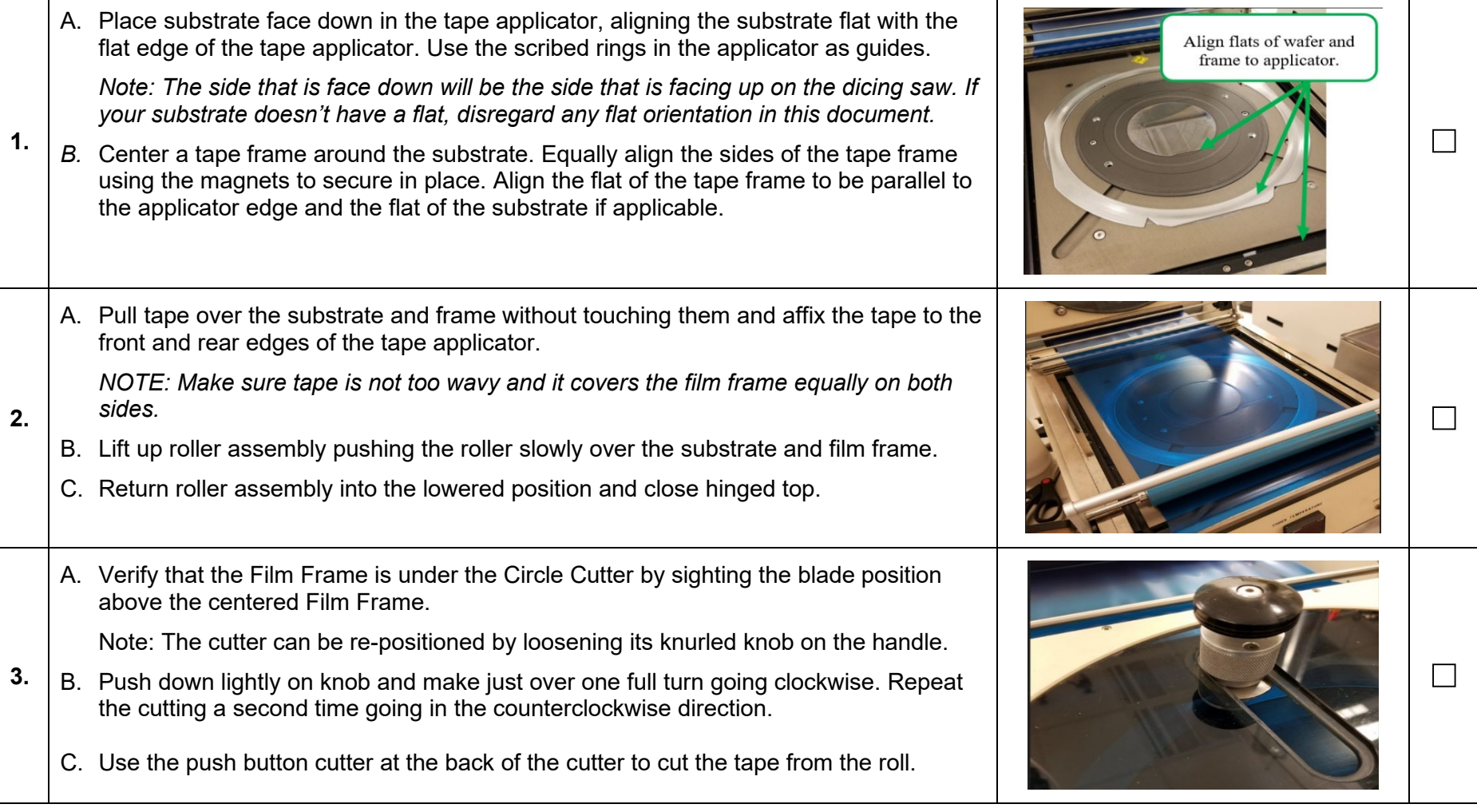

**University of Utah NANOFAB Confidential**

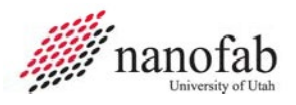

### **Job Breakdown 1 – Film Framing Substrate (2 of 2)**

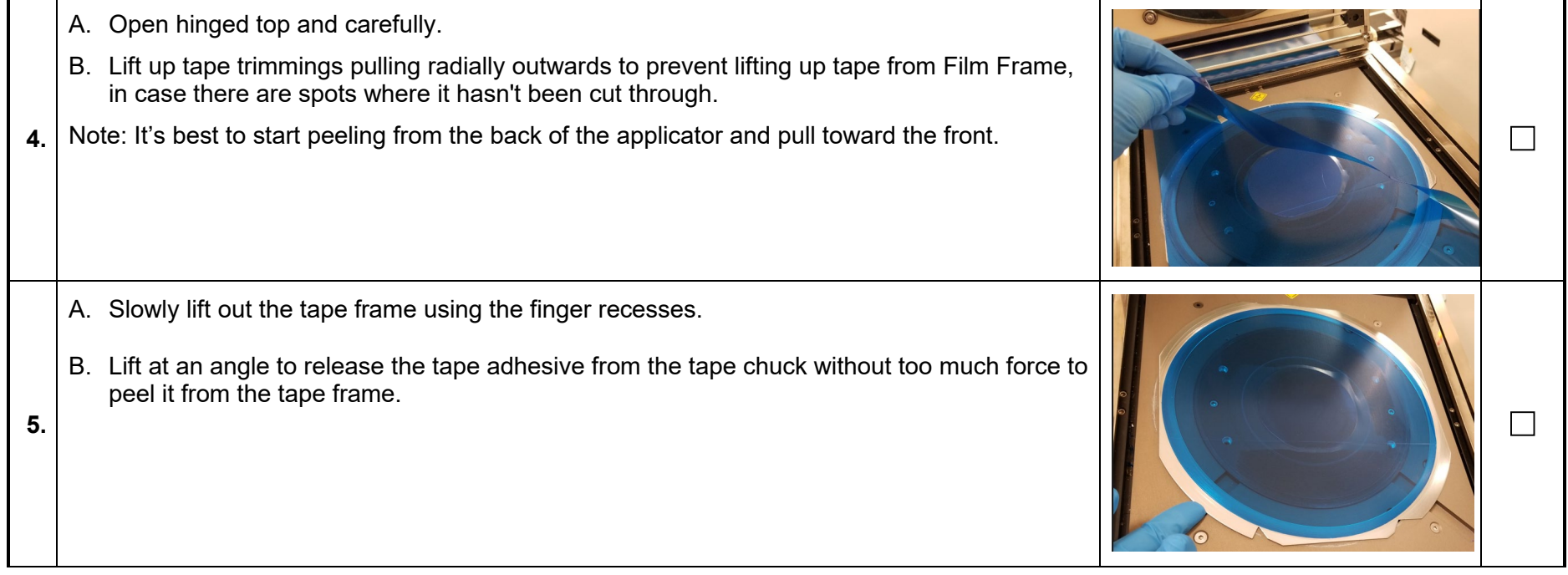

**University of Utah NANOFAB Confidential**

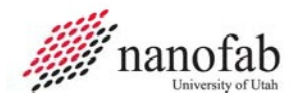

### **Job Breakdown 2 – Enable/Disable the Disco Dicing Saw (1 of 1)**

<span id="page-4-0"></span>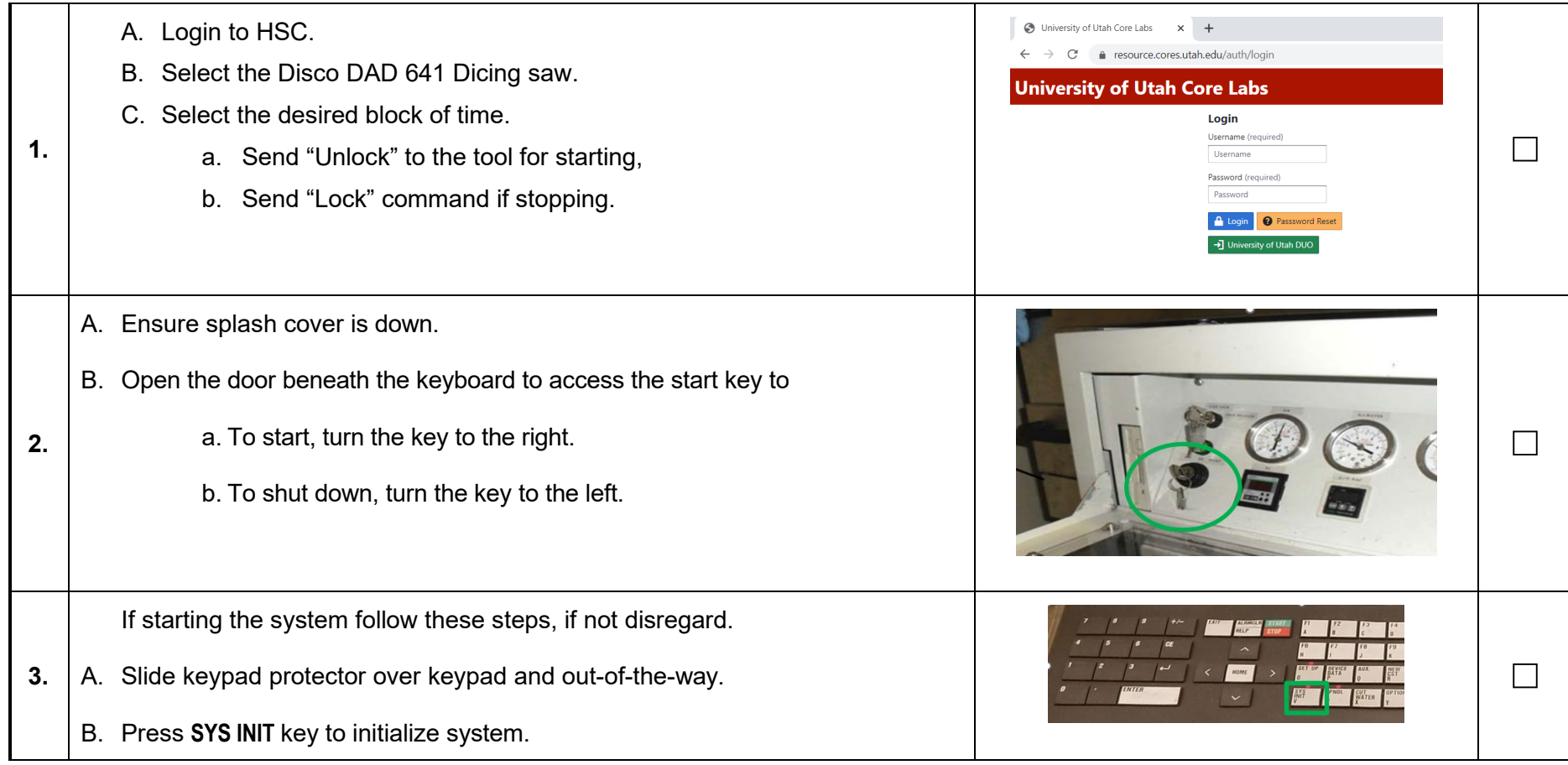

**University of Utah NANOFAB Confidential**

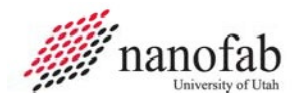

# **Job Breakdown 3 – Blade Exchange (1 of 3)**

<span id="page-5-0"></span>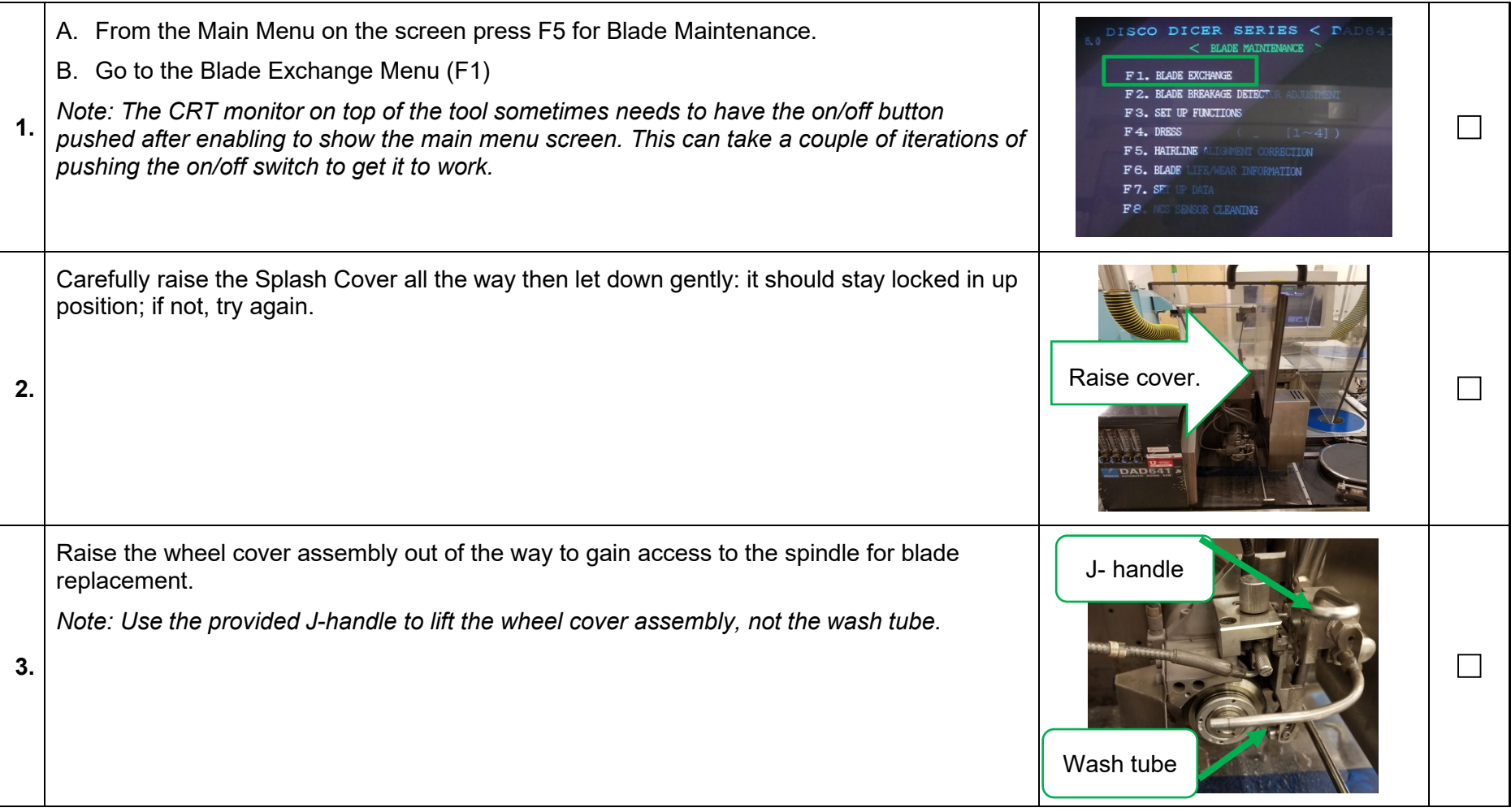

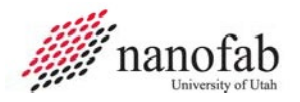

# **Job Breakdown 3 – Blade Exchange Continued (2 of 3)**

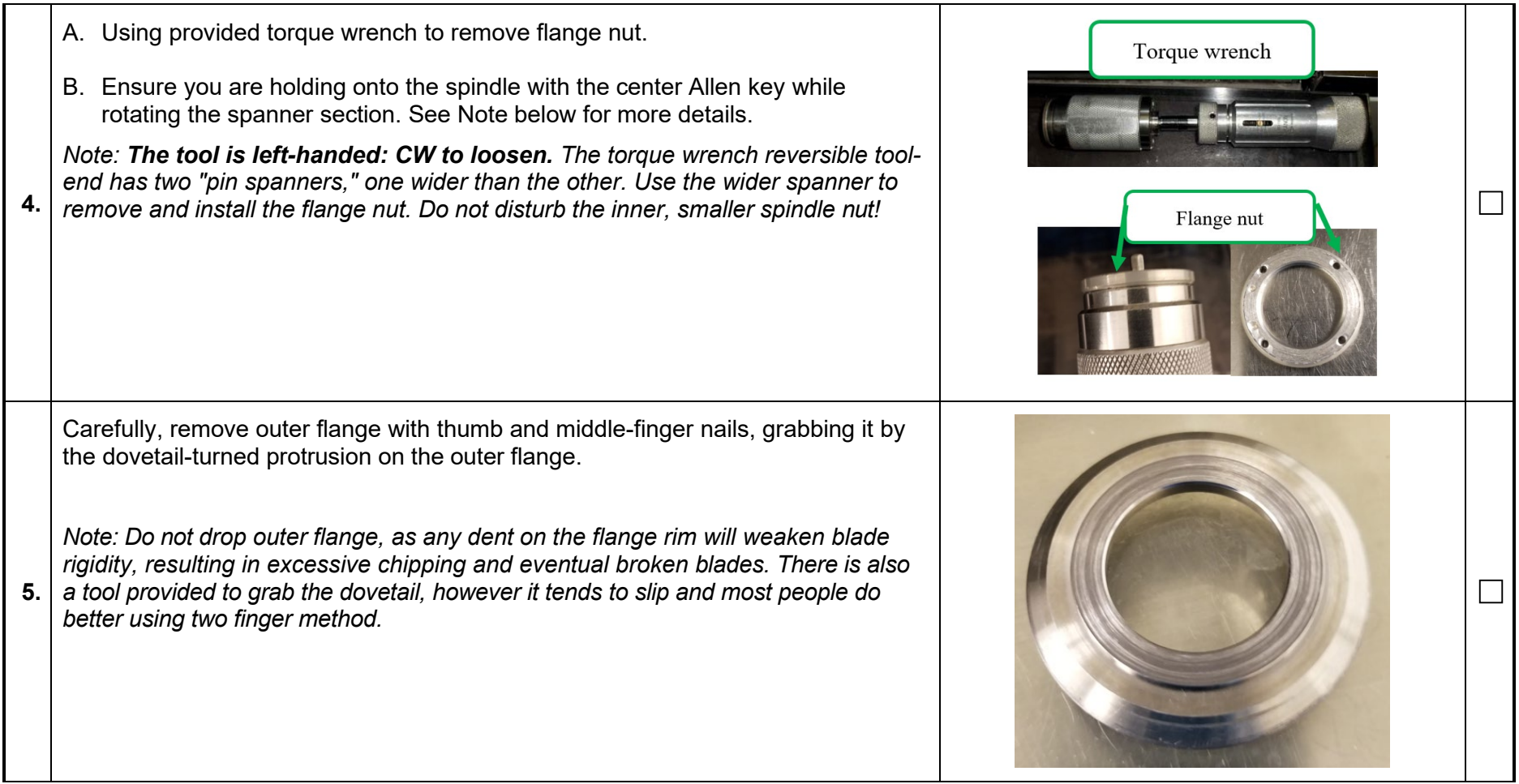

**University of Utah NANOFAB Confidential**

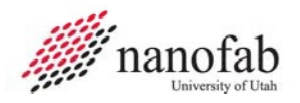

# **Job Breakdown 3 – Blade Exchange Continued (3 of 3)**

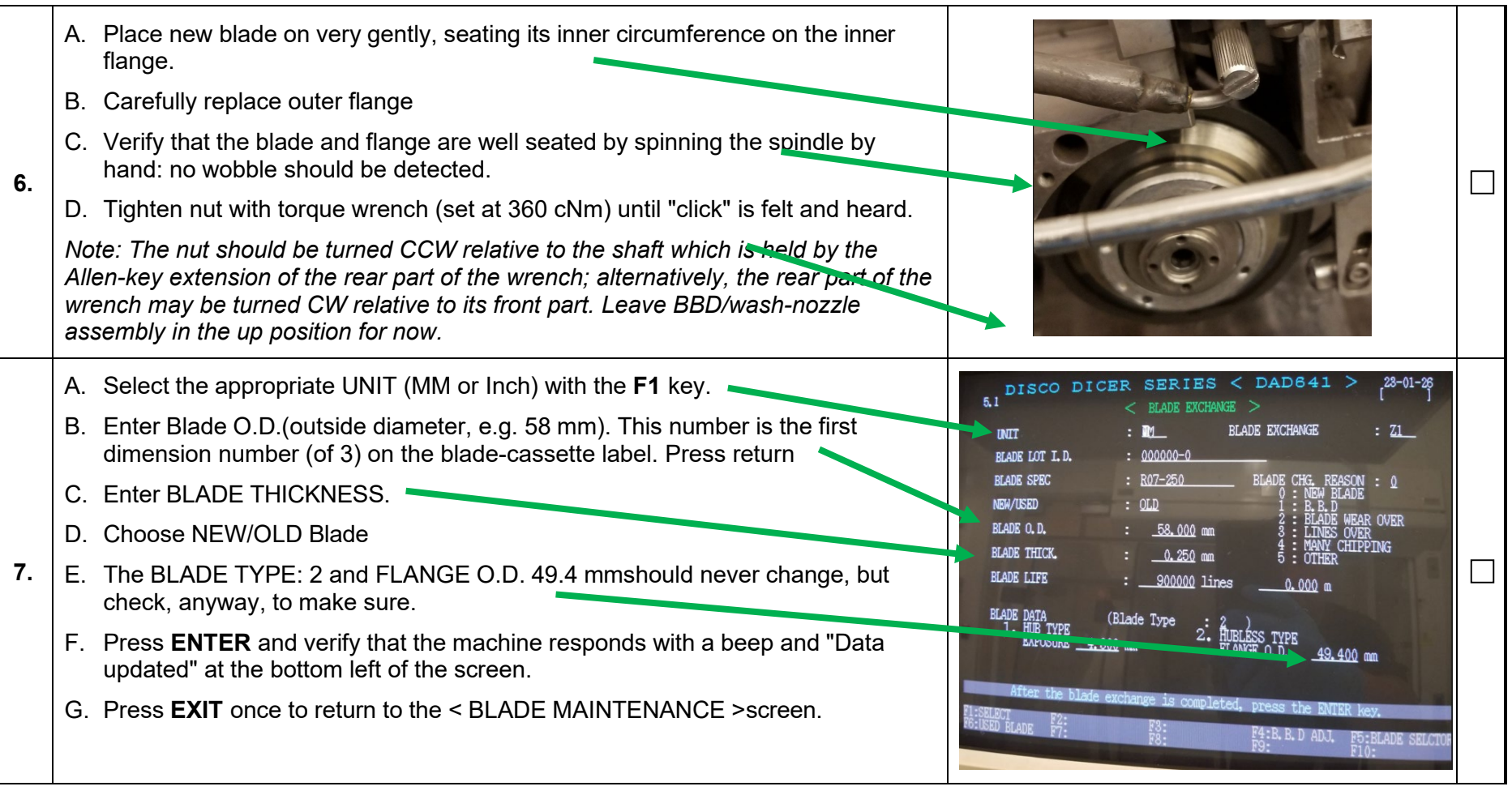

**University of Utah NANOFAB Confidential**

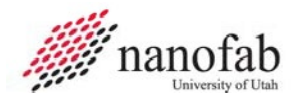

### **Job Breakdown 4 – Blade Breakage Detector (1 of 2)**

<span id="page-8-0"></span>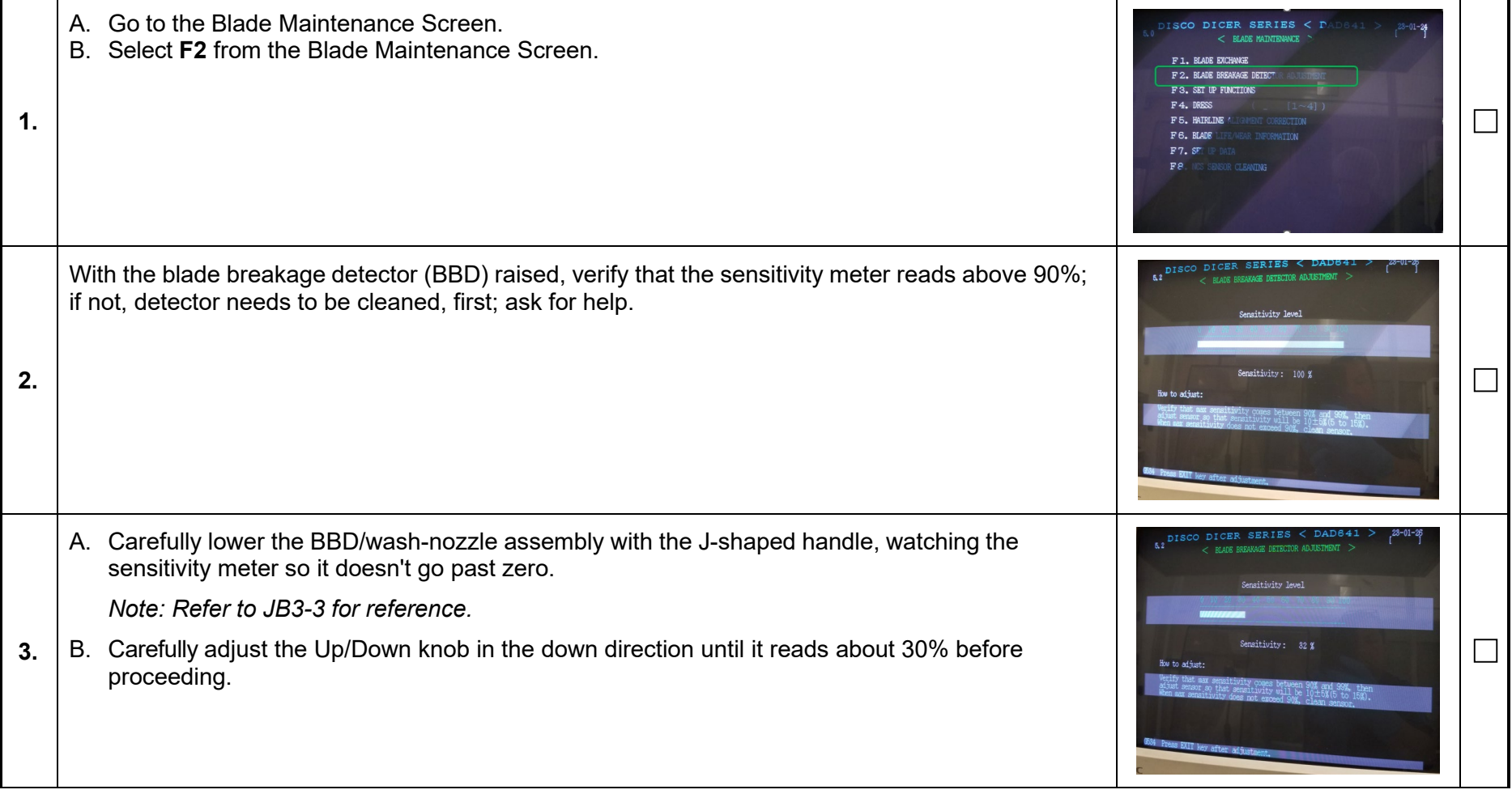

**University of Utah NANOFAB Confidential**

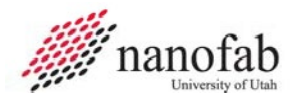

# **Job Breakdown 4 – Blade Breakage Continued (2 of 2)**

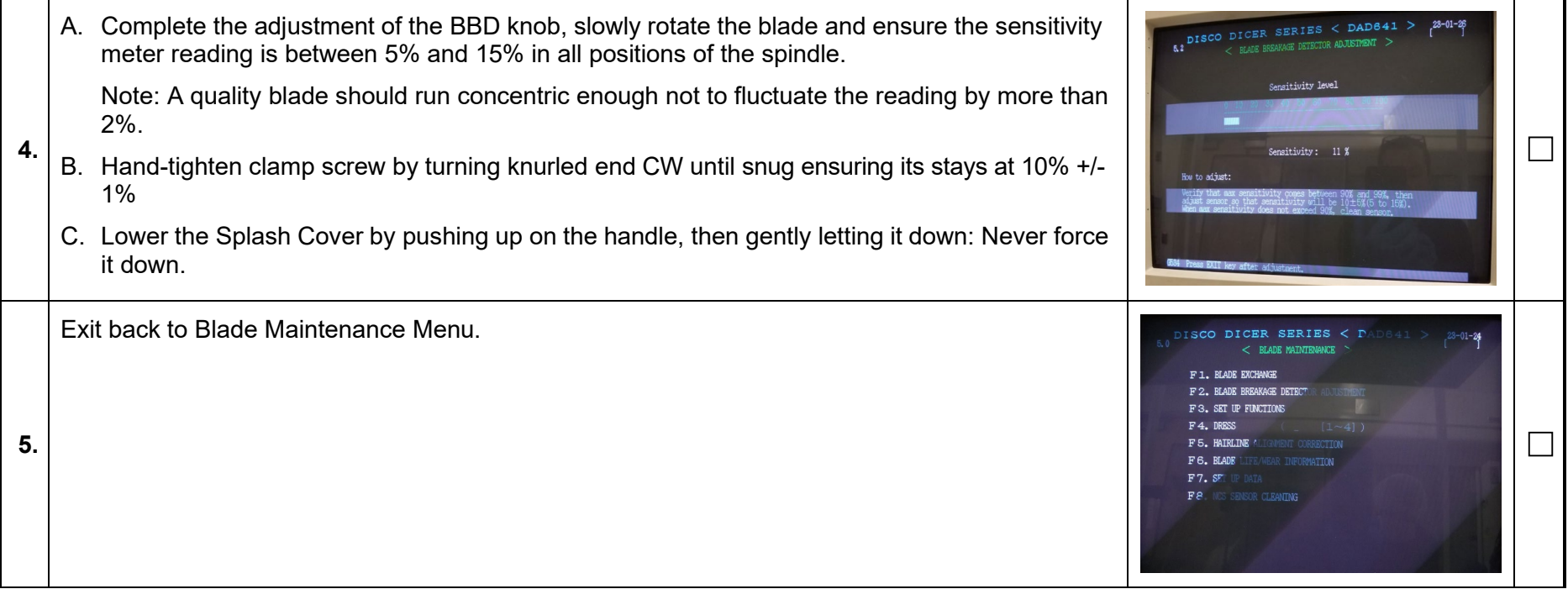

**University of Utah NANOFAB Confidential**

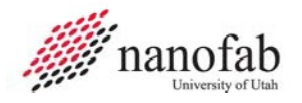

# **Job Breakdown 5 – Blade Set Up (1 of 1)**

<span id="page-10-0"></span>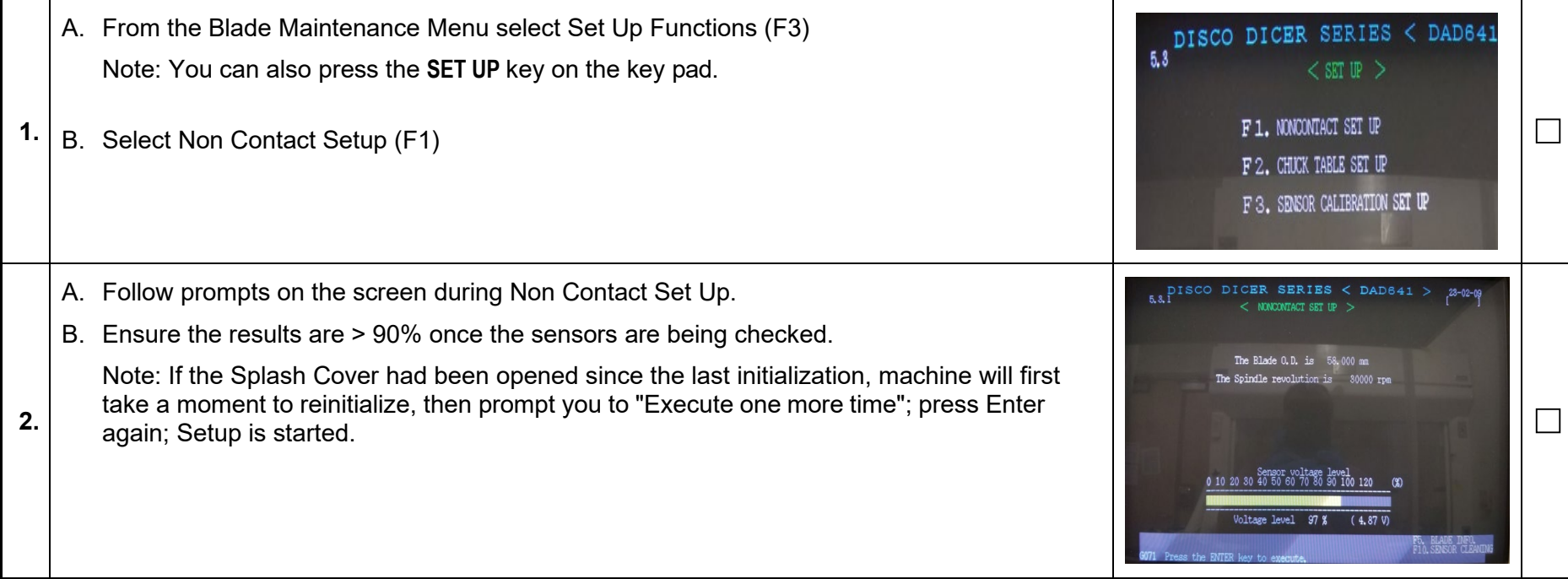

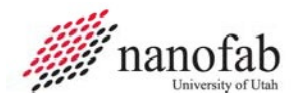

# **Job Breakdown 6 – Hairline Adjustment Correction (1 of 2)**

<span id="page-11-0"></span>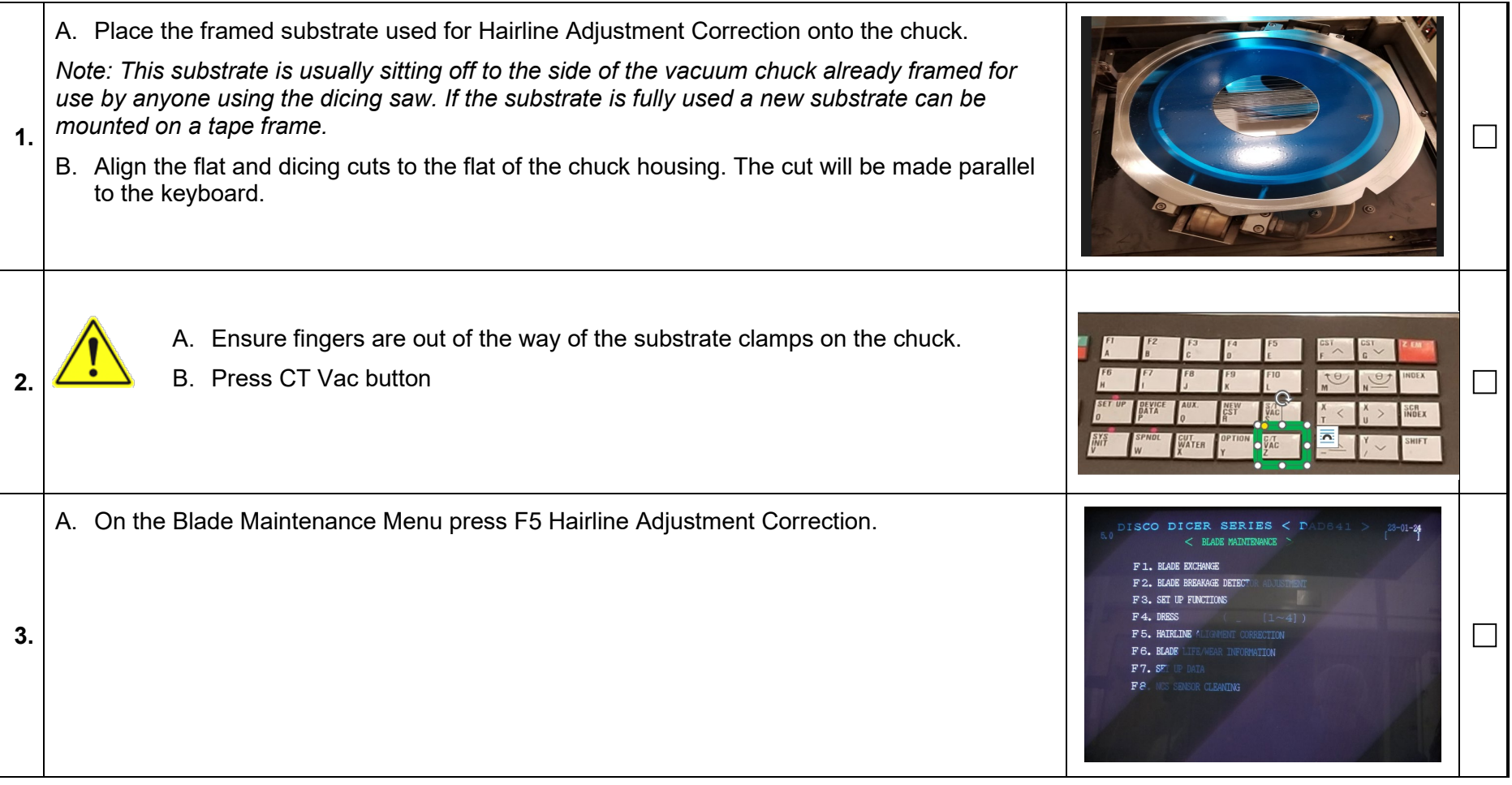

**University of Utah NANOFAB Confidential**

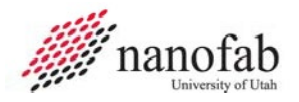

### **Job Breakdown 6 – Hairline Adjustment Correction Continued (2 of 2)**

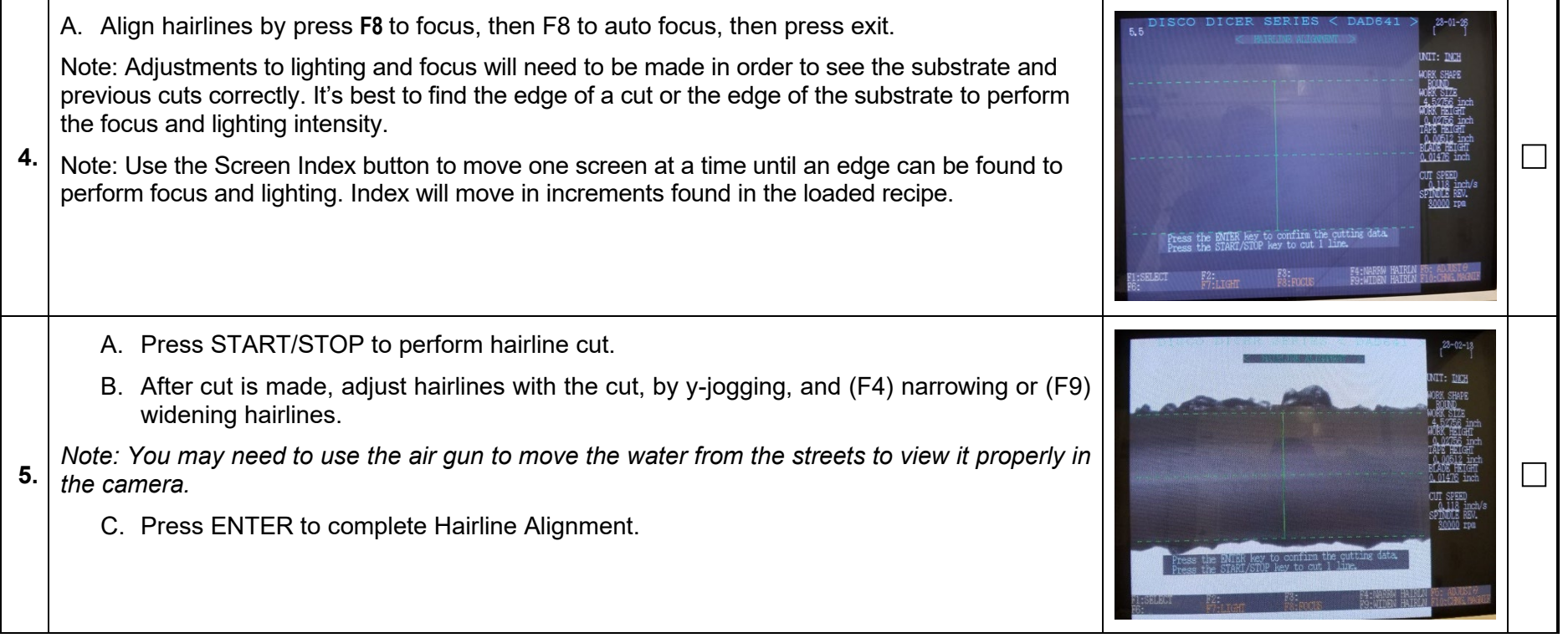

**University of Utah NANOFAB Confidential**

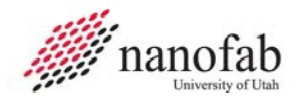

# **Job Breakdown 7 – Automatic Cutting (1 of 3)**

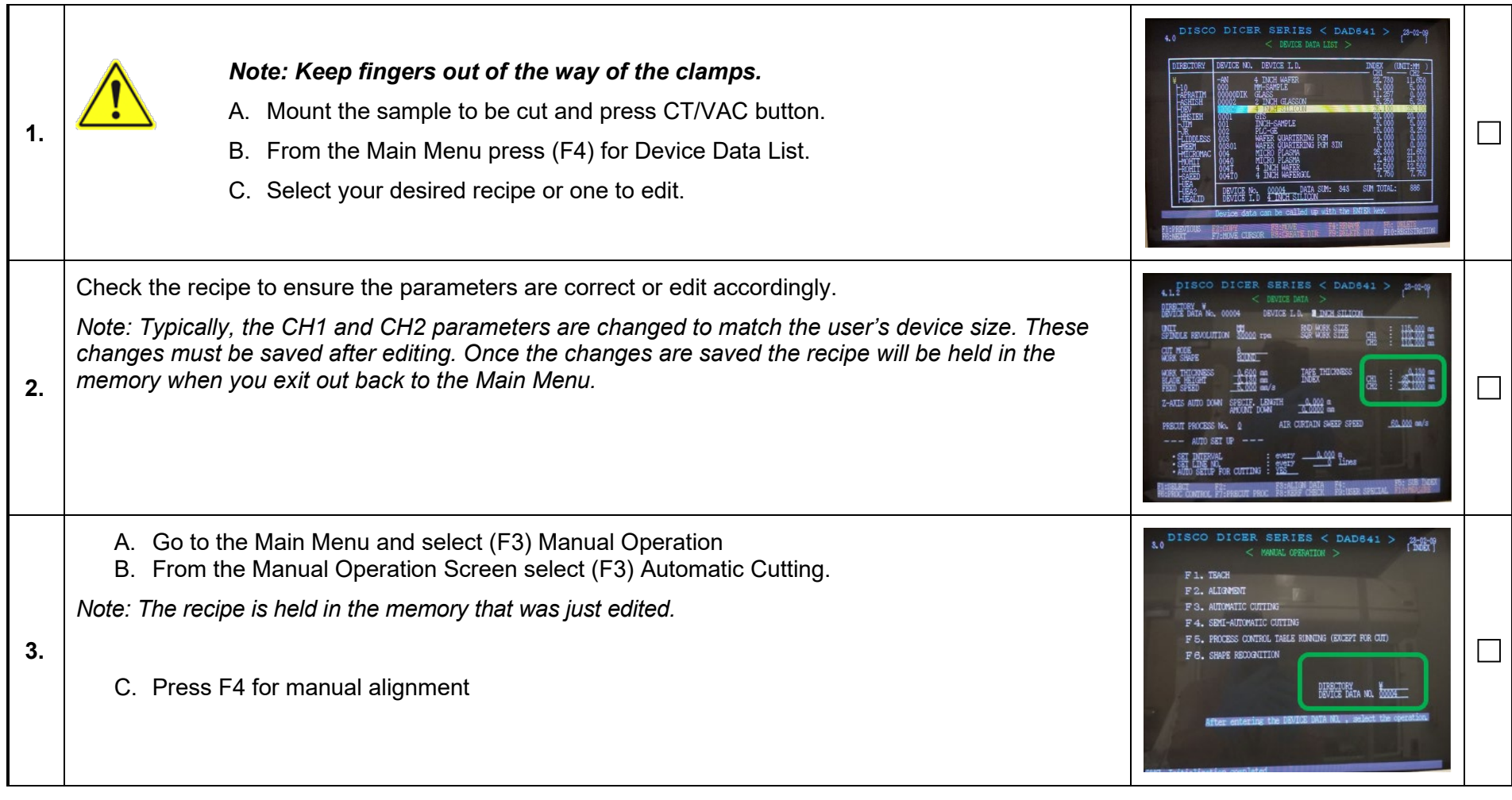

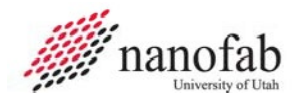

# **Job Breakdown 7 – Automatic Cutting Continued (2 of 3)**

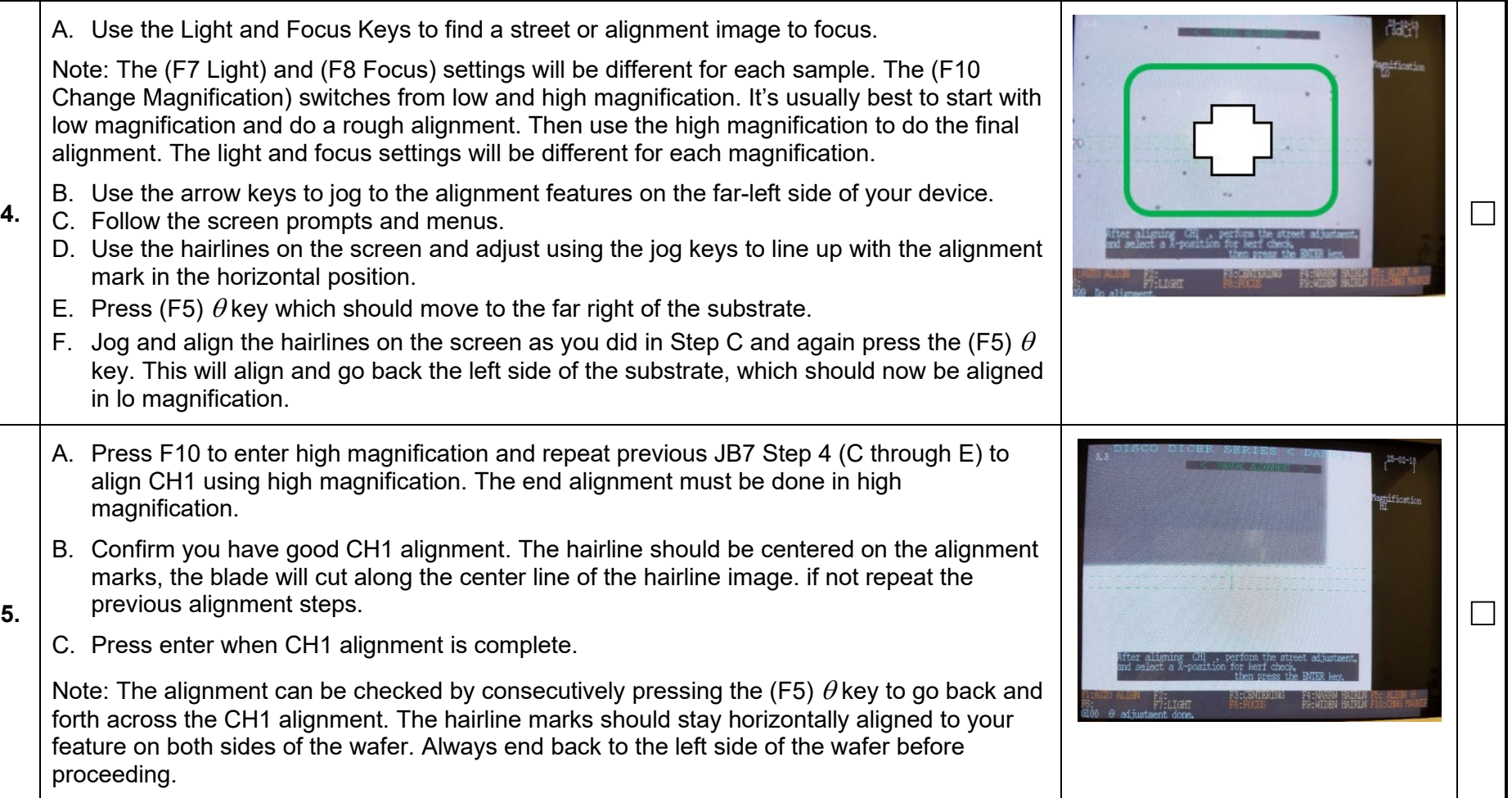

**University of Utah NANOFAB Confidential**

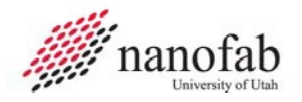

# **Job Breakdown 7 – Automatic Cutting Continued (3 of 3)**

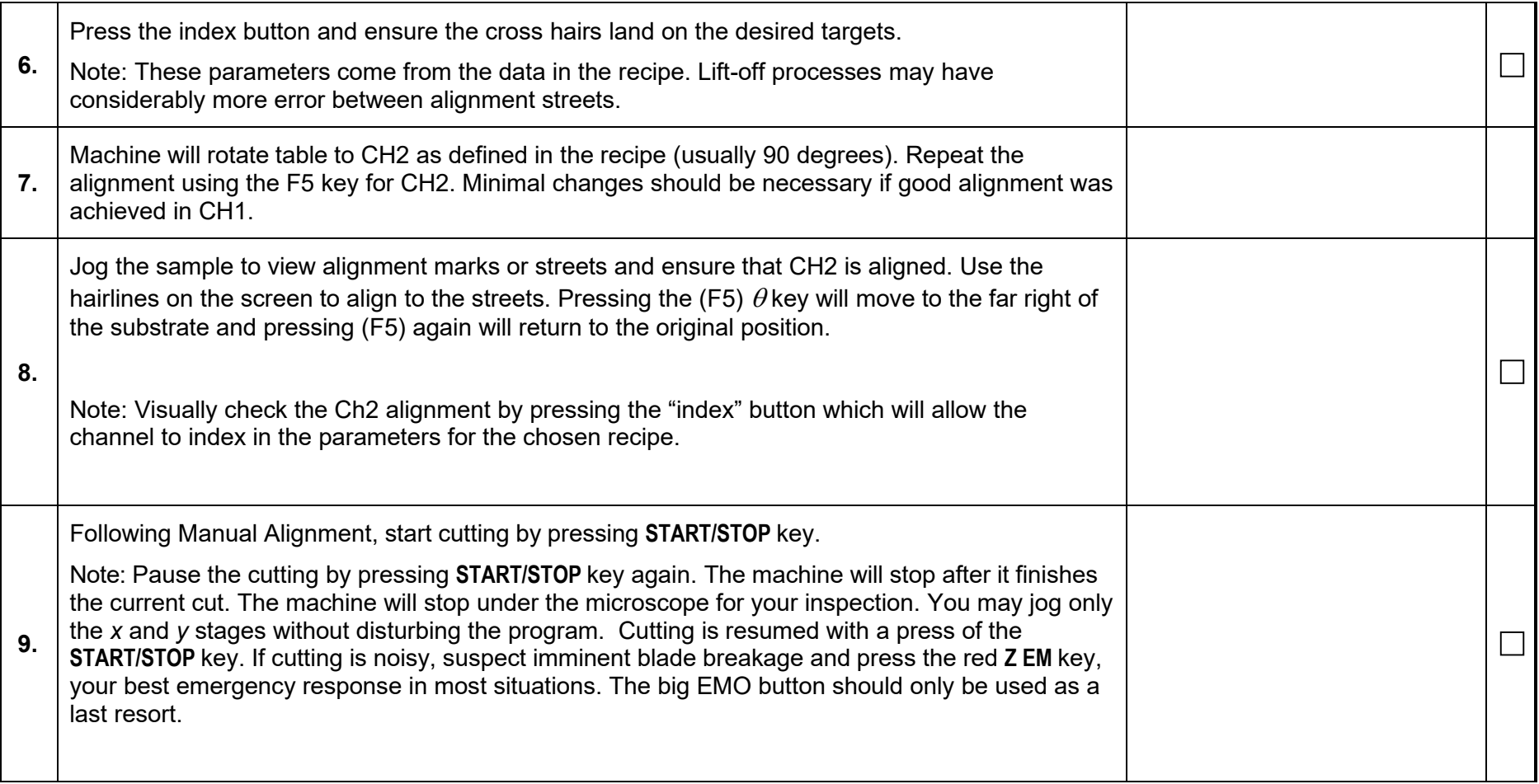

**University of Utah NANOFAB Confidential**

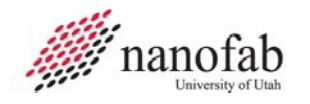

**Disco DAD 641 Dicing Saw SOP**

# **Job Breakdown 8 – Semi Auto Cutting (1 of X)**

<span id="page-16-0"></span>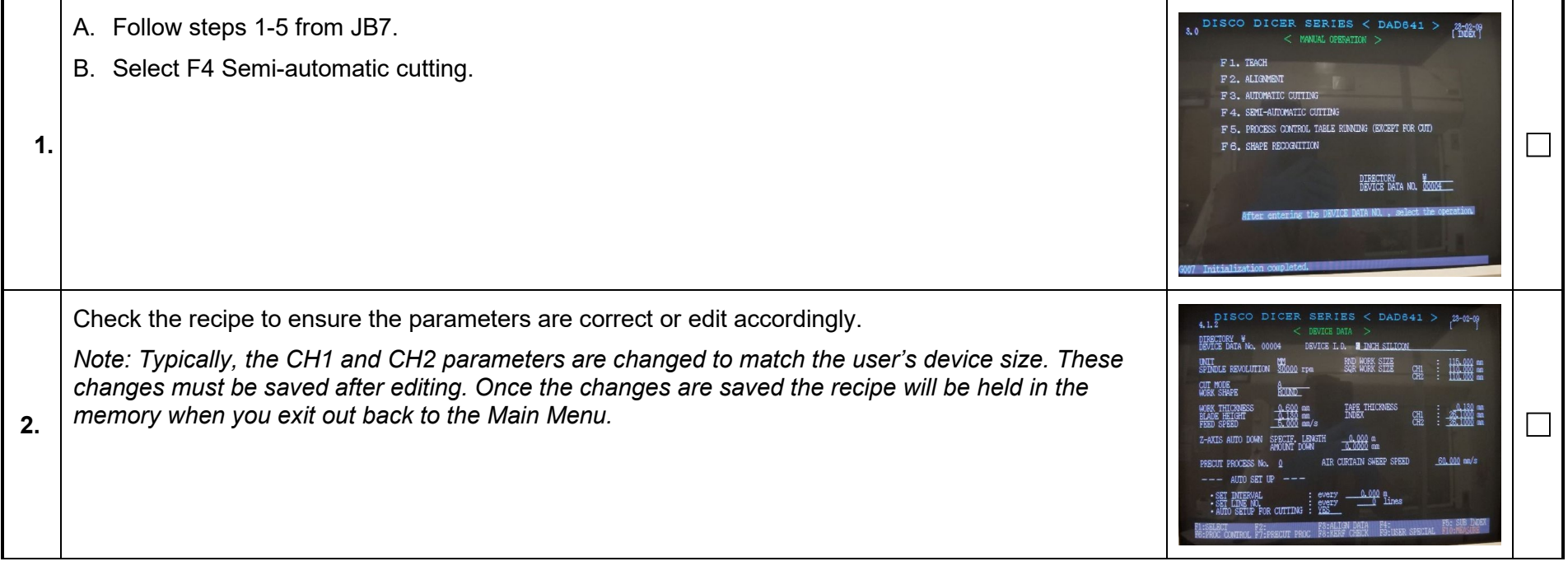

**University of Utah NANOFAB Confidential**

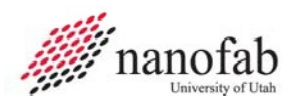

# <span id="page-17-0"></span>**Job Reference 1 – User Notes (1 of 1)**

**Auto Cutting -** This is for cutting automatically in one to four, precisely angled, directions (channels), possibly with Sub-Indexing. **This option is not used on the Disco DAD 641**

**Without Sub-Indexing** - Designed to cut in two orthogonal directions (CH1& CH2) in sequence, with a constant INDEX(specified in selected Device Data) for each channel. Without Sub-Indexing, the number of cuts are automatically figured out by the machine to cover the entire substrate, assumed centered and with dimensions specified in selected Device Data.

**Semi-Automatic Cutting -** For making cuts in only one direction (one channel). Advantage over Auto Cutting: number of cuts and position of first cut may be specified and *altered* with a single alignment.

**Index Key -** Toggles "index stepping" on/off. This will cause the front-rear-pointing (*y*) Jog keys to move the *y*stage by CH1Index value (set in selected Device Data) and the left-right-pointing (*x*) Jog keys to move the *x*stage by the CH2 Index value; this will be reversed when aligning for CH2. This mode is best for moving from one street on the substrate to the next, for inspection purposes. Also, with index- stepping on, pressing the "CW  $\varXi$ " Jog key (with CW arrow drawn on it) switches to CH2 alignment; pressing the other (CCW)  $\varXi$  Jog key returns it to CH1.

**SCR Index - T**oggles "screen-stepping" mode on/off. This mode is programmed to move the table in approximately one screen (0.400-mm) per step, in both the *x* and *y* directions. This mode is best for moving short distances. It also affects the  $\Box$  Jog keys: each brief press rotates the chuck through 2-degrees.

**Jog keys** - With neither mode selected ("[]" on screen), each brief press of a translation Jog key moves its corresponding stage by approximately 2 microns. Pressing and holding any Jog key in this mode, moves its corresponding stage smoothly at three consecutively higher speeds: very slow for the first two seconds the key is held down; an intermediate speed for the next two seconds; very fast (10-mm/s in the *y* direction, 45-mm/s in the *x*) thereafter. This key mode is the best for both micro-adjustments and covering large distances. Its effect on the  $\theta$  Jog keys is similar.

Dicing blades can be purchased from Staff Members.

**Best blade for glass** = 58 X 0.250 X 40 or 57 X 0.250 X 40

**Best blade for silicon** =  $52 \times 0.90 \times 40$ 

Use black arrow key to stop dimming of screen.

Blue Tape thickness = 130 um

UV Tape thickness = 160 um

Always leave 100 um gap above table.

**University of Utah NANOFAB Confidential**

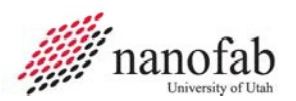

# <span id="page-18-0"></span>**Revision History**

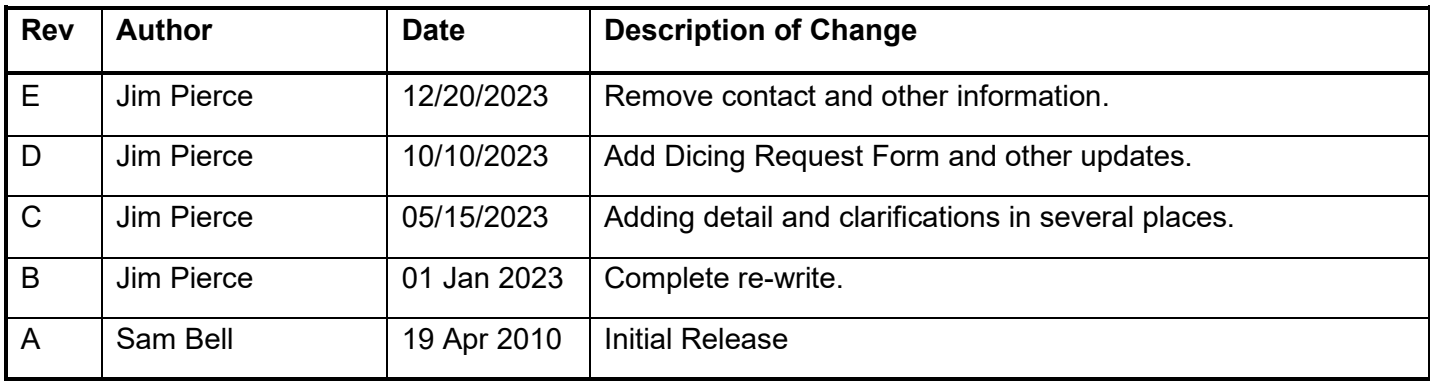